**S:NSJONNSG** คลัง สำนักงานปลัดกระทรวงการคลัง โทร.  $0 - 2126 - 5800$  โทรสาร 0-2273-9763 www.mof.go.th

**ฉบับที่11/2564 วันที่ 25 มกราคม 2564**

#### **ช่องทางการยืนยันตัวตนเพื่อใช้สิทธิโครงการคนละครึ่ง**

้นางสาวกุลยา ตันติเตมิท ผู้ตรวจราชการกระทรวงการคลัง รักษาราชการแทนผู้อำนวยการสำนักงาน เศรษฐกิจการคลัง ในฐานะโฆษกกระทรวงการคลังเปิดเผยความคืบหน้าการดำเนินโครงการคนละครึ่งว่า ณ วันที่ 24 มกราคม 2564 มีร้านค้าลงทะเบียนเข้าร่วมโครงการแล้วกว่า 1 ล้านร้านค้า และมีผู้ใช้สิทธิแล้วจำนวน 13,655,380 คน โดยมียอดการใช้จ่ายสะสม 71,323 ล้านบาท แบ่งเป็นเงินที่ประชาชนจ่าย 36,488 ล้านบาท และภาครัฐร่วมจ่ายอีก 34,835 ล้านบาท โดยจังหวัดที่มีการใช้จ่ายสะสมมากที่สุด 5 อันดับแรก ได้แก่กรุงเทพมหานคร ิชลบุรี สงขลา เชียงใหม่ และสมุทรปราการ ตามลำดับ ซึ่งผู้ประกอบการร้านค้ายังคงสมัครเข้าร่วมโครงการได้อย่าง ต่อเนื่อง

ส าหรับผู้ที่ลงทะเบียนเข้าร่วมโครงการคนละครึ่ง ระยะที่ 2 รอบเพิ่มเติมเมื่อวันที่ 20 มกราคม 2564 ที่ได้รับ SMS ยืนยันสิทธิจะสามารถใช้จ่ายในโครงการได้ระหว่างวันที่ 25 มกราคม – 31 มีนาคม 2564 อย่างไรก็ดี **ต้องเริ่มใช้จ่ายผ่านแอปพลิเคชัน "เป๋าตัง" ครั้งแรกภายใน 14 วัน หรือภายในวันที่ 7 กุมภาพันธ์ 2564** มิเช่นนั้นจะถูกตัดสิทธิ จึงขอให้รีบดำเนินการยืนยันตัวตน ซึ่งสามารถดำเนินการเองได้โดยง่ายผ่านแอปพลิเคชัน "เป๋าตัง" หรือดำเนินการผ่าน ้ตู้เอทีเอ็มสีเทาของธนาคารกรุงไทยกว่า 3,300 ตู้ทั่วประเทศ โดยสามารถค้นหาตำแหน่งของตู้เอทีเอ็มสีเทาได้ใน Google Maps โดยพิมพ์คำว่า "ATM กรุงไทย ยืนยันตัวตน" โดยไม่จำเป็นต้องไปยืนยันตัวตนที่สาขาของ ธนาคารกรุงไทยเพียงช่องทางเดียว ทั้งนี้ สำหรับประชาชนที่ใช้สิทธิโครงการคนละครึ่งแล้วไม่สามารถใช้สิทธิช้อปดีมีคืนได้

----------------------------------------------------------------- โครงการคนละครึ่ง ส านักงานเศรษฐกิจการคลัง โทร. 02 273 9020 ต่อ 3697 3527 3548 3509 ธนาคารกรุงไทย จ ากัด (มหาชน) โทร. 02-111-1144 (24 ชั่วโมง)

### **วิธีการยืนยันตัวตนผ่านแอปพลิเคชั้น "เป๋าตัง" (เพื่อเข้าใช้งาน G-Wallet)**

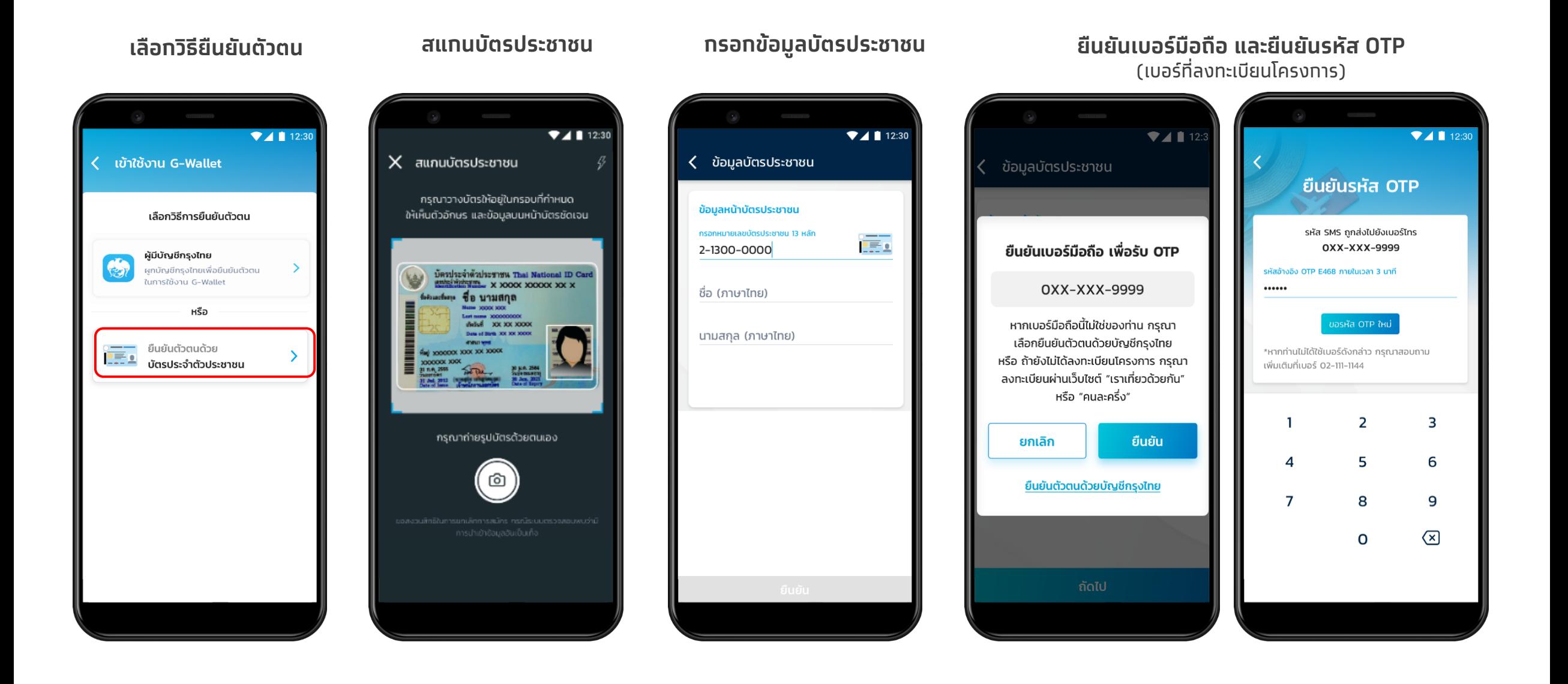

#### **วิธีการยืนยันตัวตนผ่านแอปพลิเคชัน "เป๋าตัง" (เพื่อเข้าใช้งาน G-Wallet)**

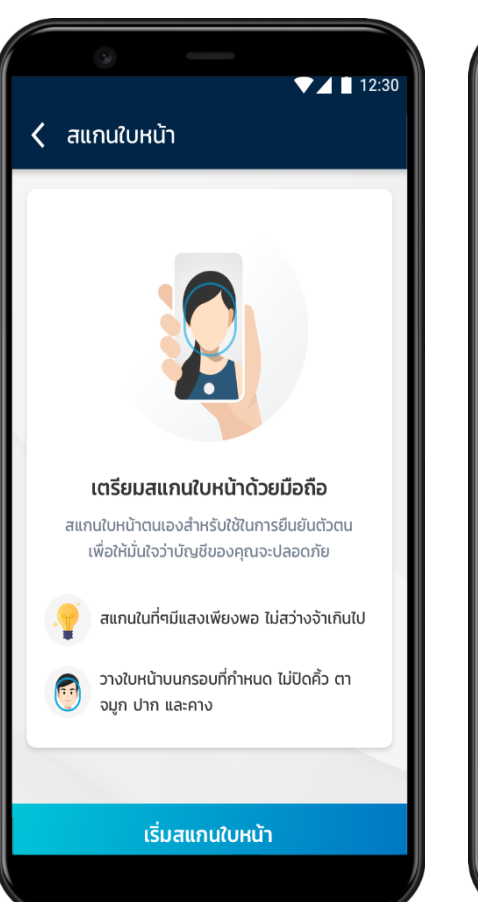

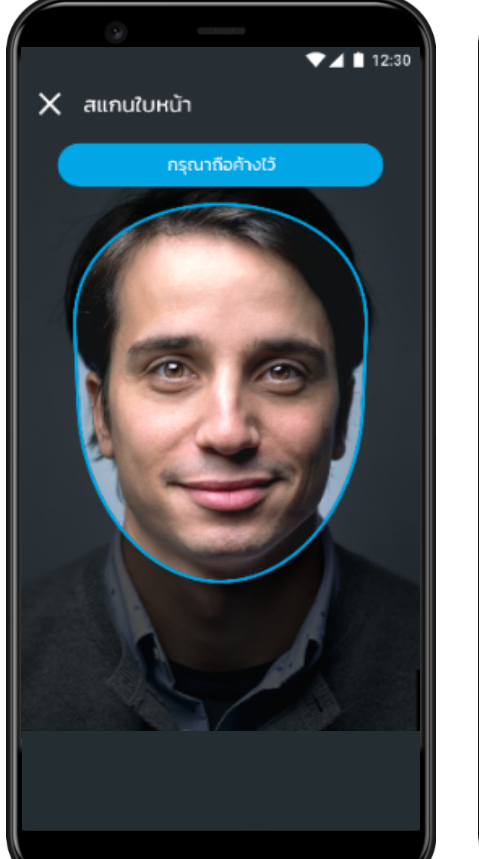

เริ่มการสแกนใบหน้า/สแกนใบหน้าสำเร็จ

# $\blacktriangledown$  4 | 12:  $X$  สแกนใบหน้า กรณาถือค้างไว้ สแกนใบหน้าสำเร็จ กรณารอผลการตรวจสอบผ่านการแจ้งเตือน ้ตกลง

**รับการแจง้ เตือนเปิดใช้ G-Wallet สำเรจ็**

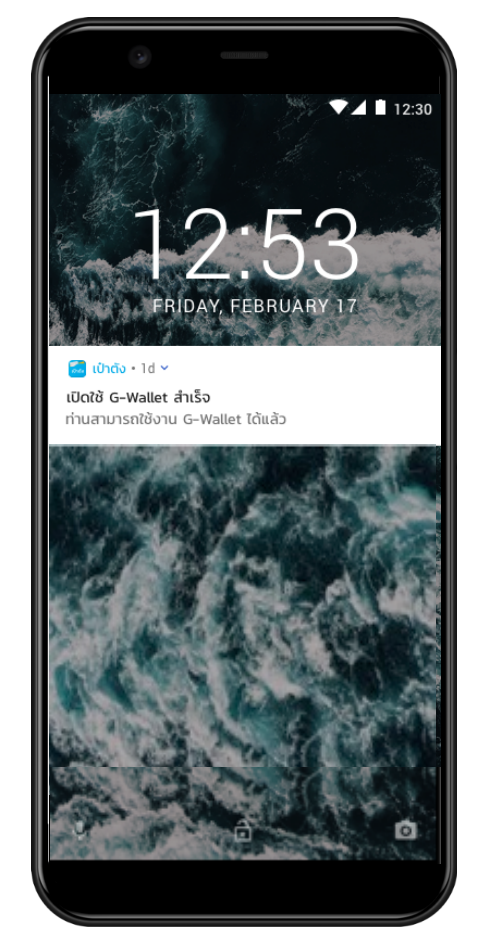

**เข้าหน้าหลักของ G-Wallet เพ่ือเรมิ่ ใช้สิทธิ**

เป๋าตัง

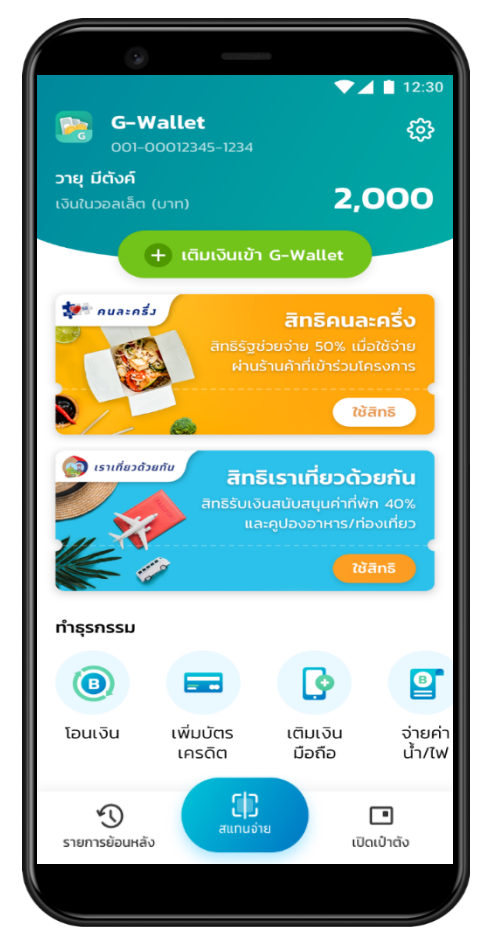

## ้วิธีการยืนยันตัวตนผ่านตู้ ATM สีเทาของธนาคารทรุงไทย (ใช้บัตรประชาชนยืนยันตัวตนได้ที่ตู้ATM)

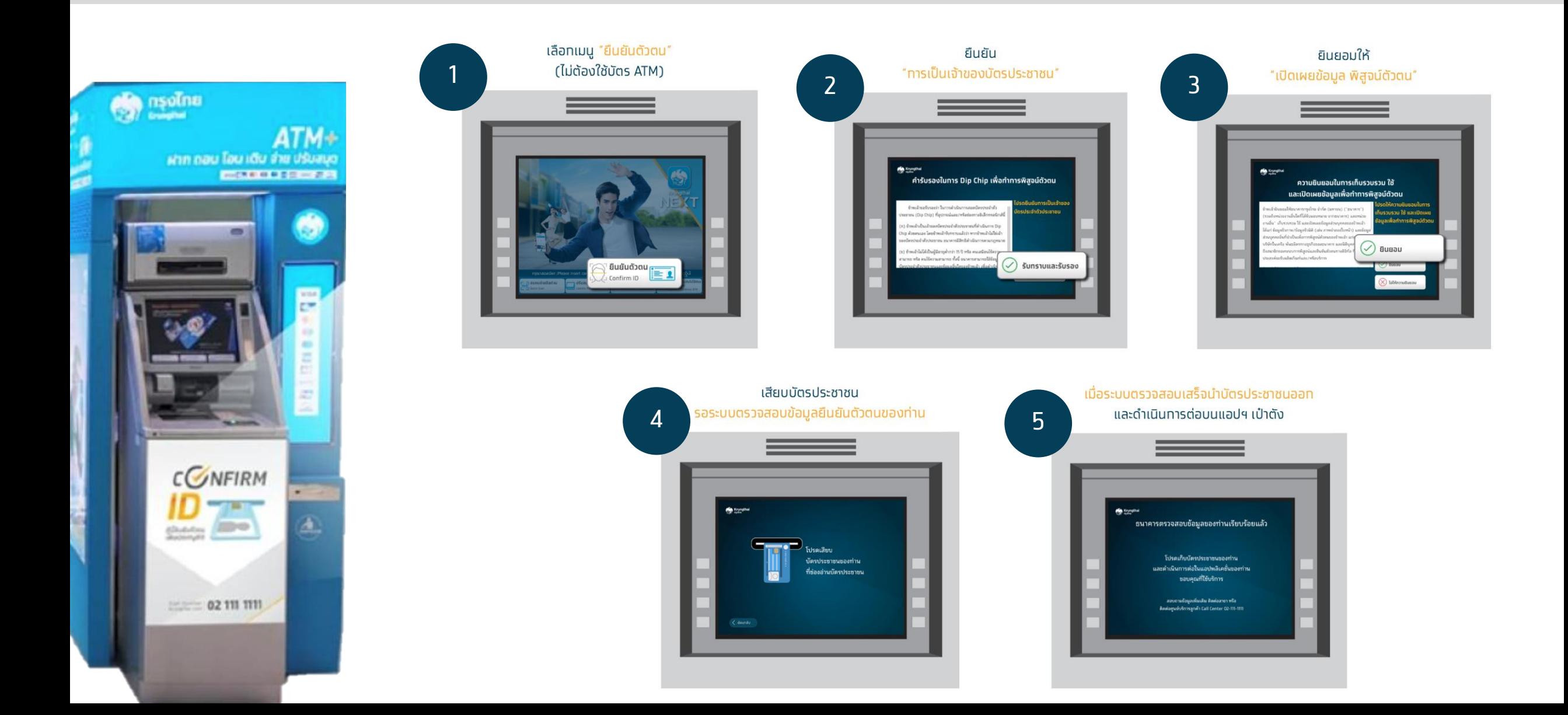